## **Viewing Metadata via the GUI**

If your user account has the Read permission level on a collection or data file in DME, you can view the metadata for that data in the GUI.

To view details:

- 1. Log in as described in [Logging In via the GUI.](https://wiki.nci.nih.gov/display/DMEdoc/Logging+In+via+the+GUI) The Dashboard appears.
- 2. Browse for content as described in [Browsing for Data via the GUI](https://wiki.nci.nih.gov/display/DMEdoc/Browsing+for+Data+via+the+GUI). The Browse page appears.
- 3. Navigate to and right-click the collection or data file you want to view. Click **View Details**. The Collection page or Data File page appears, listing the metadata for the collection or data file.

The following table describes the actions you can take on the Collection page or Data File page:

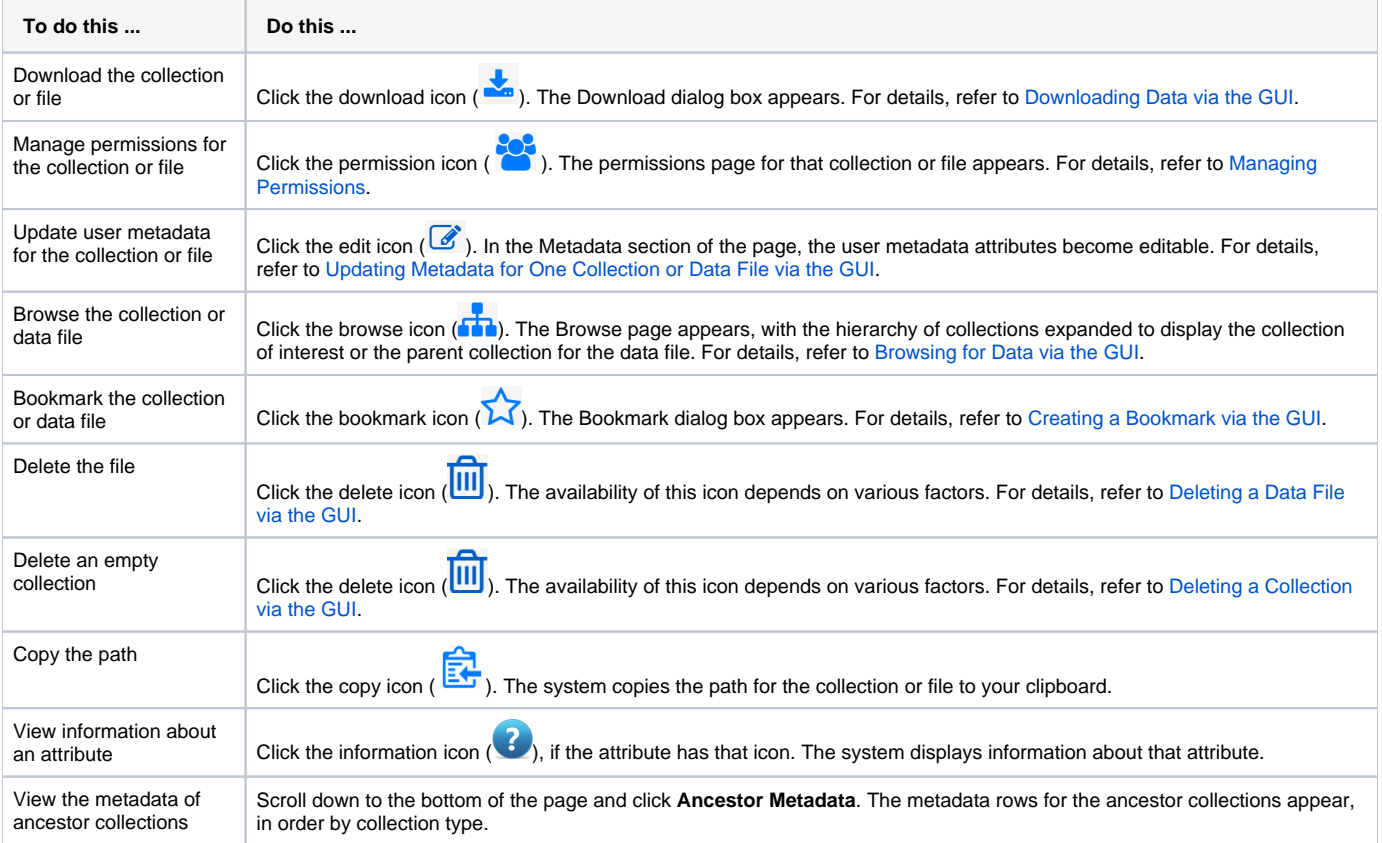